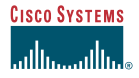

# **To Access Cisco Unity by Phone**

**Step 1** Call Cisco Unity. From your desk phone, dial:

Release 4.0(4)

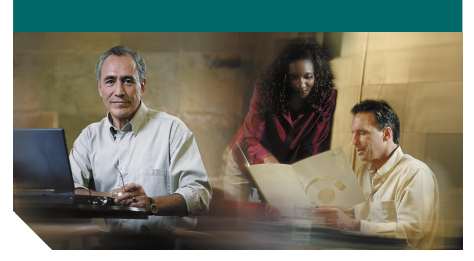

#### **Cisco Unity at a Glance for the Standard Conversation**

*Published May 25, 2004*

This quick-reference card provides instructions for accessing Cisco Unity by <sup>p</sup>hone, and for accessing the Cisco Unity Assistant and the Cisco Unity Inbox.

The card also illustrates the main Cisco Unity menus available to you as you manage your messages by phone.

## $\mathcal{Q}$

**Tip** The first-time enrollment conversation plays automatically when you call Cisco Unity for the first time. You do not need to refer to this card during enrollment. Simply listen carefully, and respond as prompted.

From another phone within your organization, dial:

From outside your organization, dial:

- **Step 2** If you are calling from another phone within your organization or from outside your organization, press  $*$  when Cisco Unity answers.
- **Step 3** If prompted, enter your Cisco Unity ID (usually your desk phone extension), and press  $\#$  .
- **Step 4** Enter your Cisco Unity password, and press  $\#$  .

(If you forget your password, log on to the Cisco PCA and browse to the Personal Preferences page in the Cisco Unity Assistant to change it.)

In the following procedure, you use the Cisco Personal Communications Assistant (PCA) website to access the Cisco Unity Assistant and the Cisco Unity Inbox.

# **To Access the Cisco Unity Assistant and Cisco Unity Inbox**

**Step 1** Start Microsoft Internet Explorer.

- **Step 2** Go to **http://<Cisco Unity server>/ciscopca**. (Note that the URL is case-sensitive.)
- **Step 3** Log on to the Cisco PCA.
- **Step 4** Browse to the Cisco Unity Assistant or Cisco Unity Inbox pages.

### **Reference Information**

**Your Cisco Unity ID**

**Cisco PCA Website**

**Cisco Unity Domain**

**Cisco Unity Server** 

**Cisco Unity System Administrator and/or Technical Support Contact Information**

**Additional Cisco Unity Documentation** *Cisco Unity User Guide Cisco Unity Phone Menus and Shortcuts*

**Corporate Headquarters** Cisco Systems, Inc. 170 West Tasman Drive San Jose, CA 95134-1706 USA http://www.cisco.com Tel: 408 526-4000 800 553-NETS (6387) Fax: 408 526-4100

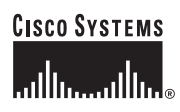

Copyright © 2004 Cisco Systems, Inc. All rights reserved. Cisco, Cisco IOS, Cisco Systems, and the Cisco Systems logo are registered trademarks of Cisco Systems, Inc. or its affiliates in the U.S. and certain other countries. All other brands, names, or trademarks mentioned in this document or Web site are the property of their respective owners. The use of the word partner does not imply a partnership relationship between Cisco and any other company. (0401R)

OL-5854-01For Cisco Unity with Microsoft Exchange.

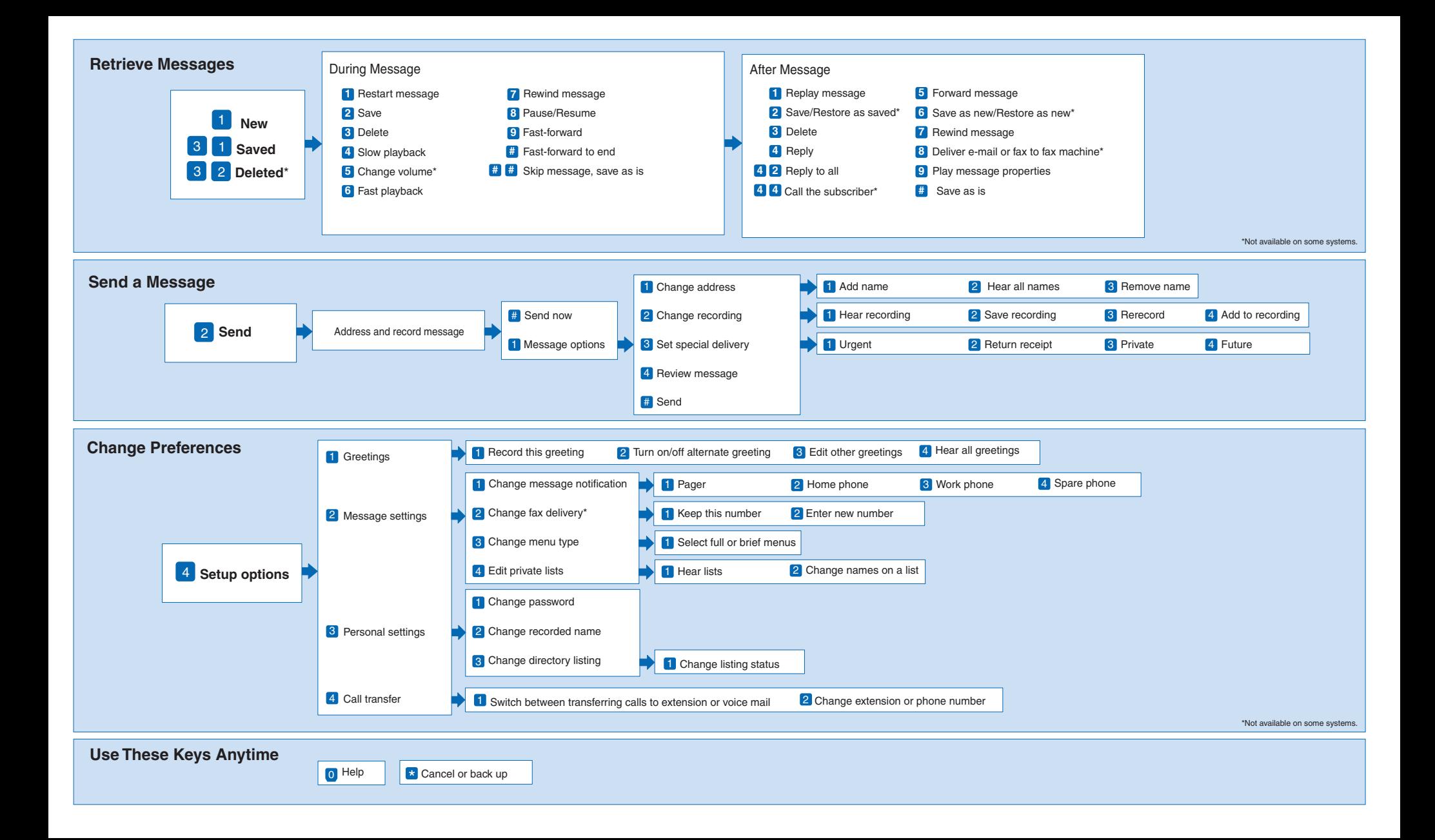